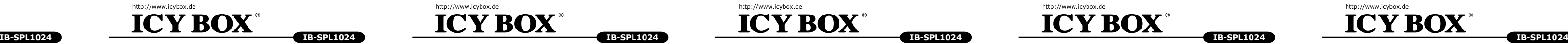

#### **In Betriebnahme**

Folgen Sie der Beschreibung um den Splitter in Betrieb zu nehmen.

**Schritt 1:** Verbinden Sie den DP Eingang des Splitters mit dem DP Ausgang Ihres PC/Ihrer Grafikkarte unter Verwendung des mitgelieferten DP Kabels.

**Maximale Verbindungen:** Zwei Monitore mit HDMI® Unterstützung.

**Schritt 3:** Schalten Sie den verbundenen Rechner und die entsprechenden Monitore an. Wählen Sie am Monitor die korrekte HDMI® Eingabeschnittstelle aus.

**Schritt 4:** Durch das Einstellen der Anzeige im "Spiegel-Modus" verändert sich die Ausgabeauflösung an Ihrem Computer.

Es wird empfohlen Monitore der gleichen Größe, Auflösung und des gleichen Typs zum Anschluss zu verwenden. Gleicher Typ bedeutet, dass die Geräte die gleiche native Auflösung und Bildwiederholrate verfügen.

**IB-SPL1024** Diviseur graphique DisplayPort™ vers Dual HDMI®

Nach der Installation sehen Sie das gleiche Bild auf beiden Monitoren (Spiegelmodus) oder ein Bild über beide Monitore verteilt. Um die Anzeigeeinstellungen zu verändern, passen Sie einfach die Einstellungen unter "Auflösung anpassen" Ihres Betriebssystems an.

#### Manual **Introduction**

**Hinweis:** Sollten Sie nicht das mitgelieferte Anschlusskabel verwenden, oder die DisplayPort-Quelle nicht ausreichend Strom bereitstellen, stellen Sie sicher, dass ein externes USB +5 V Netzteil (nicht enthalten) oder ein verfügbarer PC USB Anschluss mittels des mitgelieferten USB Stromkabels mit dem Adapter verbunden wird

#### **Hinweis:**

Anzeige Auflösung bei 2 angeschlossenen Monitoren bezogen auf die DisplayPort 1.2 Bandbreite bis zu 1920x1200@60Hz /je Monitor bis zu 3840x2160@30Hz /je Monitor

http://www.icybox.de

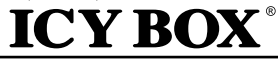

**IB-SPL1024** DisplayPort™ zu Dual HDMI® Splitter

**IB-SPL1024** DisplayPort™ to Dual HDMI® Graphics Splitter

**IB-SPL1024** Repartidor (splitter) gráfico DisplayPort™ a Dual HDMI®

**IB-SPL1024** Splitter DisplayPort™ per grafica Dual HDMI®

**IB-SPL1024** Διαχωριστής γραφικών DisplayPort™ σε Dual HDMI®

 $*$  BAD: The Green indicator LED =  $DIM$ : the DisplayPort power output is insufficient on this port.

**IB-SPL1024** Rozdzielacz interfejsu DisplayPort™ na Dual HDMI®

**IB-SPL1024** Grafický rozdělovač DisplayPort™ – Dual HDMI®

**IB-SPL1024** DisplayPort™ naar Dual HDMI® Graphics Splitter

**Step 1:** Connecting graphics splitter DisplayPort input with cable to graphics source, such as Desktop or Notebook PC DisplayPort graphics output connector.

**IB-SPL1024** DisplayPort™ – Dual HDMI® képernyő elosztó

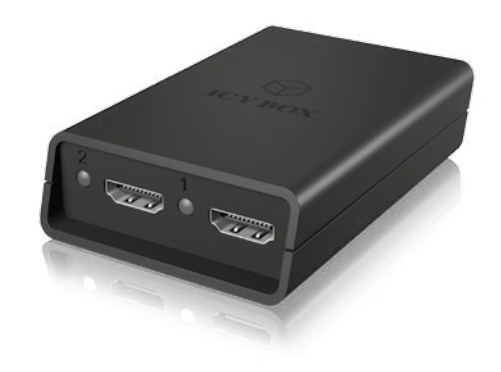

**Step 2:** Connecting graphics splitter HDMI output to monitor. **Maximum connection:** 2 different types of HDMI monitors.

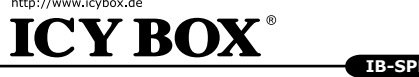

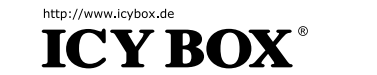

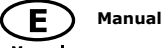

IB-SPL1024 DisplayPort graphics splitter is an innovative, external multi-display adapter that allows end users to enjoy multiple HDMI monitors from a single digital DisplayPort source for each application, such as gaming, graphics design or spreadsheet analysis. Users can choose to dedicate each monitor to a separate application.

ICY BOX DisplayPort graphics splitter lets you combine two HDMI monitors as one display, at a maximum resolution of 3840x1200@60 Hz, to make the ultimate wide screen desktop. This graphics expansion module can also clone your primary display and function as a 2 Port HDMI Video Splitter.

#### D **Benutzerhandbuch**

#### Handbuch **Einleitung**

Compatible with a DisplayPort video card, ICY BOX DisplayPort graphics splitter requires no software installation for multi-display applications, plug-n-play, simplifying configuration and saving time. It works for any standard PC with DisplayPort connectivity.

#### **Package content**

IB-SPL1024, miniDisplayPort to DisplayPort cable (100 mm), microUSB to USB (Type-A) power cable, manual

#### **Front view**

**2. HDMI® graphics output port 1 LED:** To indicate linking status with HDMI® monitor.\*

**3. HDMI® graphics output port 2:** Connecting with HDMI® enable monitor.

**4. HDMI® graphics output port 2 LED:** To indicate linking status with HDMI® monitor.\*

**Schritt 2:** Verbinden Sie die zwei HDMI Ausgänge des Splitters mittels geeignetem HDMI® Kabeln (nicht enthalten) mit den HDMI Eingängen Ihrer Monitore. **3. HDMI® Ausgang 2:** Verbindung 2 zu HDMI® fähigem Monitor. **4. LED HDMI® Ausgang 2:** Zeigt Verbindungsstatus zum angeschlossenen

**Rear view**

**1. USB Micro B type external power Input:** Connecting to external power source.

When you are not using enclosed cable or graphics output source power is not enough, be sure to connect external +5V DC power from AC/DC Adapter (not included) or the included USB power cable from PC USB port.

**2. DisplayPort Input:** Connecting to PC graphics source.

# **Note:**

The LED indicator:

\* GOOD: The Green indicator LED = ON; working normally.

\* BAD: The Green indicator LED = FLASH; the graphics card is not working properly.

## **Installation**

Follow the steps to install the DisplayPort graphics splitter.

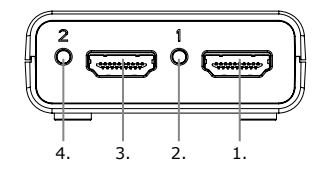

1. HDMI<sup>®</sup> graphics output port 1: Connecting with HDMI<sup>®</sup> enable monitor.

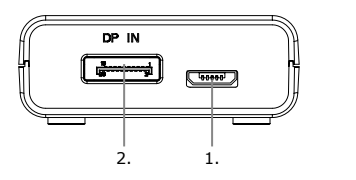

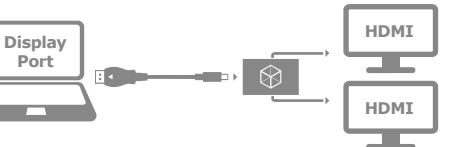

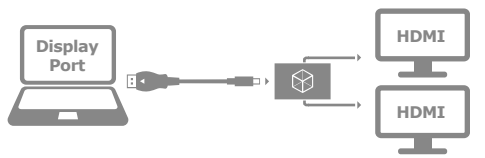

**Step 3**: Power on PC and monitors. Select monitors to correct input source.

**Step 4:** Changing the display to clone mode, change the output display resolution on your computer.

It is recommended that to use the same size, type and resolution monitors for connecting. Same type monitor means the monitors have the same native resolution and display refresh rate.

After installation, you will see the same image on all monitors (clone mode) or a single image spread across multiple monitors. To change the display setting, simply change the graphic card output resolution via the display properties page.

**Note:** When you are not using enclosed cable or graphics output source is not enough, be sure to connect external +5 V DC power from AC/DC Adapter (not included) or by included power cable from any powered USB port (e.g. PC).

# **Note:**

Display resolution with 2 connected monitors based on DisplayPort 1.2 bandwidth: up to 1920x1200@60Hz /each

up to 3840x2160@30Hz /each

Der IB-SPL1024 DisplayPort Videosplitter ist ein innovativer, externer Mehrfach-Videoadapter, der es dem Nutzer ermöglicht, das Signal von einer DisplayPort Videoquelle auf zwei HDMI Monitore zu erweitern. Somit sind Sie in der Lage verschiedene Anwendungen auf unterschiedlichen Monitoren auszuführen.

Der ICY BOX DisplayPort Videosplitter ermöglicht es, zwei Monitore zu einer entsprechend größeren Anzeige über beide Monitore mit bis zu 3840x1200@60Hz zu kombinieren. Auch das einfache Spiegeln der Hauptanzeige auf den zweiten Monitor ist ohne Probleme umsetzbar.

Da der ICY BOX DisplayPort Videosplitter voll kompatibel mit DisplayPort Grafikkarten ist, wird keine zusätzliche Softwareinstallation für die Nutzung der Mehrfachanzeige benötigt.

Kurz gesagt "Plug & Play", einfache Konfiguration über die Betriebssystemoberfläche spart Zeit und Nerven und funktioniert an jedem Standardrechner mit DisplayPort Funktionalität.

#### **Verpackungsinhalt**

IB-SPL1024, miniDisplayPort zu DisplayPort Kabel (100 mm), microUSB zu USB (Type-A) Stromkabel, Handbuch

**Vorderansicht**

**1. HDMI® Ausgang 1:** Verbindung 1 zu HDMI® fähigem Monitor.

**2. LED HDMI® Ausgang 1:** Zeigt Verbindungsstatus zum angeschlossenen Monitor\* an.

Monitor\* an.

**Rückansicht**

#### **1. USB Type Micro B: Eingang für externe Stromversorgung:** Verbindung zu externer USB Stromquelle.

Sollten Sie nicht das mitgelieferte Anschlusskabel verwenden, oder die DisplayPort-Quelle nicht ausreichend Strom bereitstellen, stellen Sie sicher, dass ein externes USB +5 V Netzteil (nicht enthalten) oder ein verfügbarer PC USB Anschluss mittels des mitgelieferten USB Stromkabels mit dem Adapter verbunden wird.

**2. DisplayPort Eingang:** Verbindung zu DisplayPort-fähigem PC/Grafikkarte.

# **Hinweis:**

LED Anzeige:

- \* GUT: grüne LED = AN; Verbindung hergestellt und normal. \* Ungenügend: grüne LED = schwach leuchtend; die DisplayPort Stromversorgung ist nicht ausreichend.
- \* Ungenügend: grüne LED = blinkt; Grafikkartenausgabe über DP nicht korrekt.

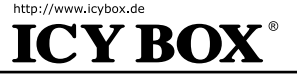

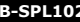

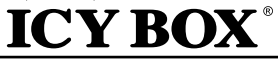

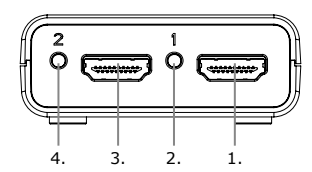

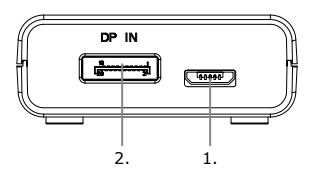

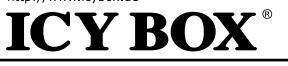

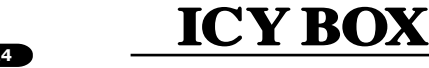

#### $F$ **Installation** Manuel

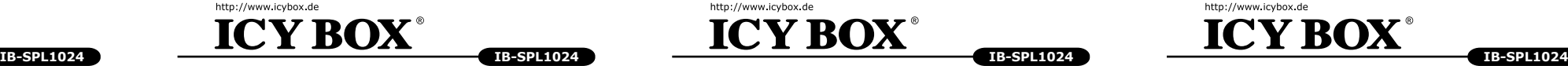

Procédez comme suit pour installer le diviseur graphique DisplayPort. **Étape 1 :** Branchement du diviseur graphique, entrée DisplayPort avec câble vers source graphique, comme le connecteur de sortie graphique DisplayPort du bureau ou d'un Notebook.

### **Notebook.**

**Etape 4 :** Faire passer l'affichage en mode clonage a pour effet de modifier la résolution d'affichage de sortie sur votre ordinateur.

**Étape 2 :** Branchement de la sortie HDMI du diviseur graphique au moniteur. **Branchement maximal :** 2 différents types de moniteurs HDMI.

**Étape 3 :** Mettez le PC et les monitors sous tension. Sélectionnez les moniteurs pour obtenir la bonne source d'entrée.

Manuale Seguire le seguenti fasi per installare lo splitter grafico DisplayPort. **Fase 1:** Mediante apposito cavo, collegare l'ingresso DisplayPort dello splitter a un PC o a un notebook dotato di un connettore uscita grafica DisplayPort.

Il est recommandé d'utiliser la même taille, le même type et la même résolution pour le branchement. Le fait que le moniteur soit du même type signifie que les moniteurs ont la même résolution native et le même taux de rafraîchissement.

Après l'installation, vous verrez la même image sur tous les moniteurs (mode clonage) ou une image unique répartie sur plusieurs moniteurs. Pour modifier l'affichage, changez simplement la résolution de sortie de la carte graphique via la page des Propriétés d'affichage.

Entrée d'alimentation externe de type USB Micro-B : Branchement à une source d'alimentation externe.

# **TT)**

### **Installazione**

Manual Siga los pasos para instalar el repartidor gráfico DisplayPort. **Paso 1:** Conectar el repartidor gráfico, la entrada de DisplayPort con cab le a la fuente de gráficos, como un conector de salida de gráficos Display - Port de un ordenador de sobremesa o Notebook PC.

**Fase 2:** Collegare al monitor l'uscita HDMI dello splitter.

**Max numero di connessioni:** 2 tipi differenti di monitor HDMI. **Fase 3:** Accendere il PC e i monitor. Impostare i monitor sulla corrette

origine di input. **Fase 4:** Portare il display in modalità clone, adattare la risoluzione di visualizzazione in uscita del computer.

#### **CNL Installatie**

Si consiglia di utilizzare monitor di dimensioni, tipo e risoluzione uguali. In questo modo i monitor hanno la stessa risoluzione nativa e la stessa frequenza di aggiornamento della visualizzazione.

A installazione completata, la stessa immagine appare sui due monitor (modalità clone) o appare una singola immagine distribuita nei due mo nitor. Per modificare l'impostazione di visualizzazione, basta modificare la risoluzione in uscita della scheda grafica, nella pagina Proprietà di vi sualizzazione.

Connettore micro-USB tipo B per alimentatore esterno: Collegare all'ali mentatore esterno.

## $CD$ **Instalacja**

Wykonaj poniższe kroki, żeby zainstalować rozdzielacz gra obsługi ficzny DisplayPort.

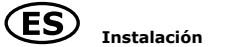

http://www.icvbox.de

**Paso 2:** Conectar la salida HDMI del repartidor gráfico al monitor.

**Conexiones máximas:** Dos tipos de distintos de monitores HDMI.

**Paso 3:** Conectar el PC y los monitores. Seleccionar los monitores para la fuente de entrada correcta.

**Paso 4:** Cambiar la pantalla al modo de clonación, cambiar la resolución de pantalla de salida.

Se recomienda conectar monitores del mismo tamaño, tipo y resolución. Esto quiere decir que los monitores tiene que tener la misma resolución nativa y frecuencia de actualización.

Tras la instalación, se verá la misma imagen en todos los monitores (modo de clonación) o bien, una sola imagen distribuida en múltiples monitores. Para cambiar la configuración de la pantalla, basta con cambiar la resolu ción de salida de la tarjeta de gráficos a través de la página Propiedades de pantalla.

Entrada de alimentación externa USB Micro tipo B: conexión a fuente de alimentación externa.

Na základě tohoto postupu si nainstalujete grafický roz - Návod k použití dělovač DisplayPort.

Volg onderstaande stappen om de DisplayPort Graphics Split - Handboek ter te installeren.

**Stap 1:** Sluit de graphics splitter aan. Hierbij wordt de DisplayPort-input via een kabel verbonden met de weergavebron, zoals een desktop of een notebook-pc- DisplayPort Graphics uitgangsconnector.

**Stap 2:** Verbind de HDMI -output via de graphics splitter met de monitor. **Maximale verbinding:** Twee verschillende types HDMI -monitors.

**Stap 3:** Schakel de pc en de monitors in. Kies de juiste monitors bij de juiste ingangsbron.

**Stap 4:** Als u het beeldscherm wijzigt in de kloonmodus, moet u de out putresolutie van het beeldscherm op uw computer veranderen.

Wij raden u aan om voor de verbinding monitors te gebruiken die qua formaat, type en resolutie identiek zijn. Daardoor zullen de monitors de zelfde originele resolutie en snelheid van beeldverversing hebben.

Als u de graphics splitter hebt geïnstalleerd, ziet u op alle monitors het zelfde beeld (kloonmodus) of er wordt één enkel beeld verdeeld over meerdere monitors. Om de beeldscherminstellingen te wijzigen, hoeft u alleen maar via de pagina 'Display Properties' de outputresolutie van de grafische kaart aan te passen.

USB micro-B-type externe voedingsingang: aansluiten op externe stroombron.

**Krok 1:** za pomocą kabla podłącz wejście DisplayPort rozdzielacza gra ficznego do źródła sygnału graficznego, np. wyjścia graficznego Display - Port komputera stacjonarnego lub notebooka.

**Krok 2:** podłącz wyjście HDMI rozdzielacza graficznego do monitora.

**Limit połączeń:** 2 różne typy monitorów z interfejsem HDMI.

**Krok 3:** włącz komputer i monitory. Ustaw w monitorach właściwe źródła sygnału wejściowego.

**Krok 4:** zmień tryb wyświetlania na klonowanie oraz rozdzielczość wyświetlania komputera.

Zaleca się podłączanie monitorów identycznych rozmiarów, typów i roz dzielczości. Identyczny typ oznacza takie same parametry rozdzielczości natywnej oraz częstotliwości odświeżania.

Po zakończeniu instalacji na wszystkich monitorach pojawi się ten sam obraz (tryb klonowania) lub obraz zostanie podzielony na poszczegól ne monitory. Żeby zmienić ustawienie wyświetlania, wystarczy zmienić rozdzielczość wyjściową karty graficznej za pomocą strony Właściwości wyświetlania.

Wejście micro USB typu B na zewnętrzne źródło zasilania: podłączanie do zewnętrznego źródła zasilania.

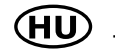

**Telepítés**

Kövesse a lépéseket a DisplayPort képernyő elosztó telepítéséhez. **1. lépés:** A képernyő elosztó csatlakoztatásához csatlakoztassa a Display - Port bemenetet a jelforráshoz, például asztali vagy notebook számítógép grafikus kimeneti csatlakozójához.

**2. lépés:** Csatlakoztassa a képernyő elosztót képernyő HDMI kimenetéhez. **Maximális csatlakozás:** 2 különböző típusú HDMI képernyő.

**3. lépés:** Kapcsolja be a számítógépet és a képernyőket. Válassza ki a képernyőkön a megfelelő jelforrást.

**4. lépés:** A képernyő klónozási üzemmódra történő átállításával a kime neti képernyő felbontása a számítógép felbontására áll át.

Javasoljuk, hogy ugyanolyan méretű, típusú és felbontású képernyőket csatlakoztasson. Az ugyanolyan típusú képernyő alatt azt értjük, hogy a képernyők ugyanazzal a natív felbontással és ugyanazzal a képernyő frissítési frekvenciával rendelkezzenek.

A telepítést követően az összes képernyőn ugyanaz a kép jelenik meg (klónozási üzemmód) vagy a kép elnyújtásra kerül több képernyőn. A képernyő beállítás módosításához egyszerűen módosítsa a grafikus kártya kimeneti felbontását a Képernyő tulajdonságok alatt.

USB mikro-B típusú külső áramellátás: Csatlakoztassa a külső áramforráshoz.

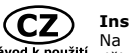

http://www.icvbox.de

**Instalace**

**Krok č. 1:** Připojte grafický rozdělovač, vstup DisplayPort s kabelem ke grafickému zdroji, jako je výstupní konektor grafiky stolního počítače nebo notebooku.

**Krok č. 2:** Připojte výstup grafického rozdělovače HDMI k monitoru. **Maximální připojení:** 2 různé typy monitorů HDMI.

**Krok č. 3:** Zapněte počítač a monitory. Vyberte monitory pro správný vstupní zdroj.

**Krok č. 4:** Změnou zobrazení na režim klonu změníte výstupní rozlišení zobrazení na svém počítači.

Doporučujeme použít stejnou velikost, typ a rozlišení monitorů pro při pojování. Stejný typ monitoru znamená, že monitory mají stejné nativní rozlišení a obnovovací frekvenci zobrazení.

Po instalaci uvidíte na všech monitorech stejný obraz (režim klonu) nebo jeden obraz rozdělený napříč několika monitory. Chcete-li změnit nasta vení zobrazení, stačí pouze změnit rozlišení výstupu grafické karty na stránce Vlastnosti zobrazení.

Externí příkon USB Micro-B: Připojování k externímu zdroji napájení.

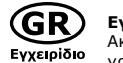

# **Εγκατάσταση**

Ακολουθήστε τις οδηγίες για εγκατάσταση του διαχωριστή γραφικών DisplayPort.

**Βήμα 1:** Συνδέστε τη μια πλευρά ενός καλωδίου στην είσοδο Display - Port του διαχωριστή γραφικών και την άλλη πλευρά του καλωδίου στην υποδοχή εξόδου γραφικών DisplayPort της πηγής γραφικών, όπως π.χ. σε επιτραπέζιο υπολογιστή ή notebook.

**Βήμα 2:** Συνδέστε τη μια πλευρά ενός καλωδίου στην έξοδο HDMI του διαχωριστή γραφικών και την άλλη πλευρά του καλωδίου στην υποδοχή της οθόνης.

**Μέγιστη σύνδεση:** 2 υποδοχές για οθόνες HDMI διαφορετικού τύπου. **Βήμα 3:** Ενεργοποιήστε τον υπολογιστή και τις οθόνες. Επιλέξτε οθόνες για διόρθωση της πηγής εισόδου.

**Βήμα 4:** Αλλάξτε τη ρύθμιση της οθόνης σε λειτουργία κλωνοποίησης και την ανάλυση της οθόνης εξόδου στον υπολογιστή.

Συνιστάται η χρήση οθονών ίδιου μεγέθους, τύπου και ανάλυσης για τη σύνδεση. Η χρήση οθονών ίδιου τύπου συνεπάγεται ότι οι οθόνες θα έχουν την ίδια εγγενή ανάλυση και ρυθμό ανανέωσης οθόνης. Μετά την εγκατάσταση, θα εμφανίζεται η ίδια εικόνα σε όλες τις οθόνες (λειτουργία κλωνοποίησης) ή μία εικόνα επεκταμένη σε πολλές οθόνες. Για αλλαγή της ρύθμισης εμφάνισης, απλώς αλλάξτε την ανάλυση εξόδου της κάρτας γραφικών στη σελίδα "Ιδιότητες οθόνης".

Υποδοχή εξωτερικού τροφοδοτικού USB τύπου Micro-B: Συνδέστε σε εξωτερική πηγή τροφοδοσίας.

**ICY BOX** 

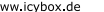

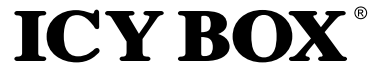

http://www.icybox.de

**© Copyright 2016 by RaidSonic Technology GmbH. All Rights Reserved** The information contained in this manual is believed to be accurate and reliable. RaidSonic Technology GmbH assumes no responsibility for any errors contained in this manual. RaidSonic Technology GmbH reserves the right to make changes in the specifications and/or design of the above mentioned product without prior notice. The diagrams contained in this manual may also not fully represent the product that you are using and are there for illustration purposes only. RaidSonic Technology GmbH assumes no responsibility for any differences bet ween the product mentioned in this manual and the product you may have. DisplayPort™ and the DisplayPort™ logo are trademarks owned by the Video Electronics Standards Association (VESA®) in the United States and other countries. The terms HDMI and HDMI High-Definition Multimedia Interface, and the HDMI Logo are trademarks or registered trademarks of HDMI Licensing LLC in the United States and other countries